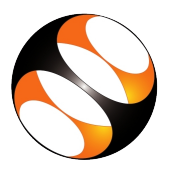

## 1 The procedure to install FrontAccounting on Ubuntu Linux OS

- 1. To follow the installation procedure, you need to be connected to the internet.
- 2. Locate the tutorial Installation of FrontAccounting on Linux OS.
- 3. This tutorial explains how to install FrontAccounting 2.4.7 on Ubuntu Linux OS.
- 4. At 1:02 the tutorial explains how to download and install XAMPP 5.5.19
- 5. At 3.44 the tutorial shows the XAMPPservices has been started successfully.
- 6. At 3.56, the tutorial shows some error messages. If you get any of those errors, refer to the Additional Reading material available below the video player.
- 7. Follow the steps as shown in the tutorial to see XAMPP homepage.
- 8. At 5.54 the tutorial explains how to install FrontAccounting version 2.4.7 from the website.
- 9. Follow the steps as shown in the tutorial.
- 10. At 8:33 the tutorial shows how to create a user and database for FrontAccounting
- 11. At 10:46 the tutorial shows how to install and setup FrontAccounting.
- 12. Follow the steps as shown in the tutorial to complete the installation.
- 13. At 12:35 the tutorial shows that the FrontAccounting is installed successfully.

## 2 The procedure to install FrontAccounting on Windows OS

- 1. To follow the installation procedure, you need to be connected to the internet.
- 2. Locate the tutorial Installation of FrontAccounting on Windows OS.
- 3. At 0:56 the tutorial explains how to download and install XAMPP 5.5.19
- 4. At 3:18 the tutorial shows the XAMPP services has been started successfully.
- 5. At 3:24 the tutorial shows some error messages. If you get any of those errors, refer to the Additional Reading material available below the video player.
- 6. Follow the steps as shown in the tutorial to see XAMPP homepage.
- 7. At 4:33 the tutorial explains how to install FrontAccounting version 2.4.7 from the website.
- 8. Follow the steps as shown in the tutorial.
- 9. At 6:21 the tutorial shows how to create a user and database for FrontAccounting
- 10. At 8:12 the tutorial shows how to install and setup FrontAccounting.
- 11. Follow the steps as shown in the tutorial to complete the installation.
- 12. At 9:56 the tutorial shows that the FrontAccounting is installed successfully.